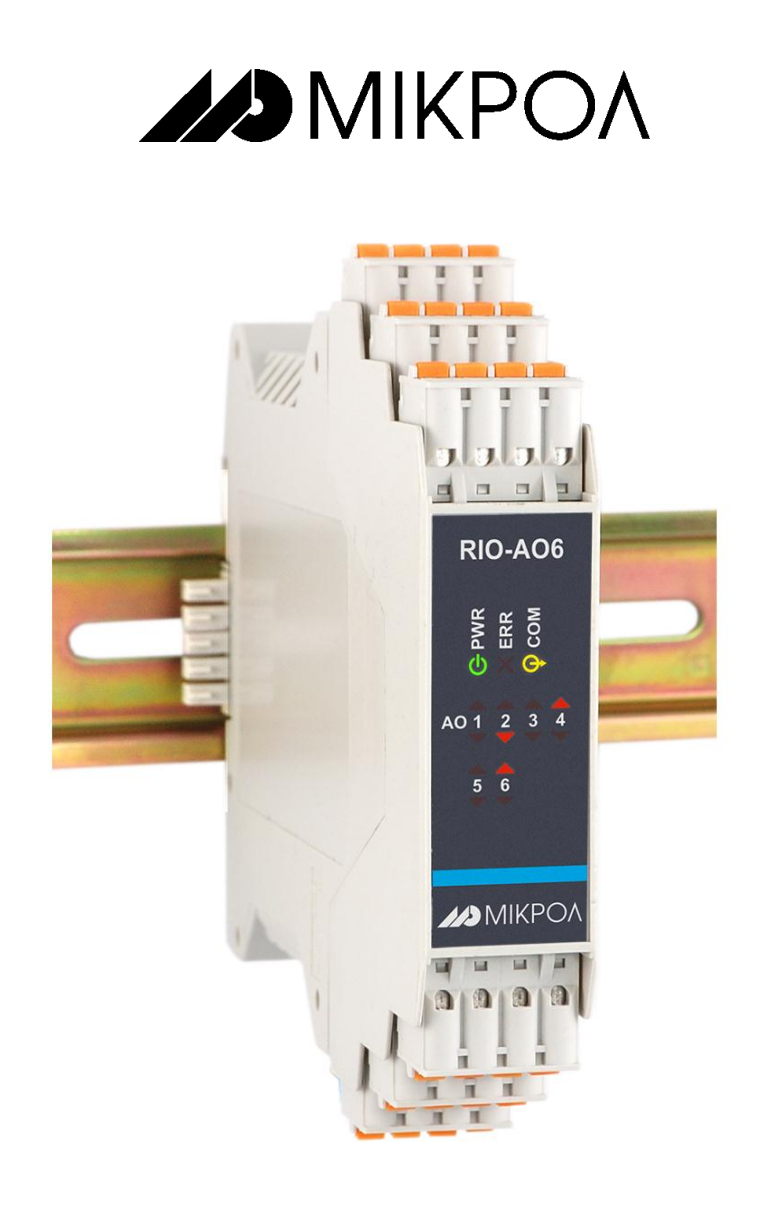

### **Модуль аналогового вывода**

# **RIO-AO6**

**РУКОВОДСТВО ПО ЭКСПЛУАТАЦИИ**

**ПРМК.426435.006 РЭ**

**УКРАИНА, г. Ивано-Франковск 2014**

*Данное руководство по эксплуатации является официальной документацией предприятия МИКРОЛ.*

*Продукция предприятия МИКРОЛ предназначена для эксплуатации квалифицированным персоналом, применяющим соответствующие приемы, и только в целях, описанных в настоящем руководстве.*

*Коллектив предприятия МИКРОЛ выражает большую признательность тем специалистам, которые прилагают большие усилия для поддержки отечественного производства на надлежащем уровне, за то, что они еще сберегли свою силу духа, умение, способности и талант.*

В случае возникновения вопросов, связанных с применением оборудования предприятия МИКРОЛ, а также с заявками на приобретение обращаться по адресу:

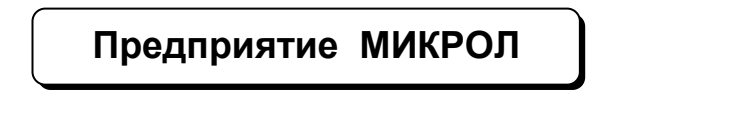

 $\boxtimes$  УКРАИНА, 76495, г. Ивано-Франковск, ул. Автолитмашевская, 5 Б,

 $\n **■**\n **EXAMPLE** \n **EXAMPLE** \n **EXAMPLE** \n **EXAMPLE** \n **EXAMPLE** \n **EXAMPLE** \n **EXAMPLE** \n **EXAMPLE** \n **EXAMPLE** \n **EXAMPLE** \n **EXAMPLE** \n **EXAMPLE** \n **EXAMPLE** \n **EXAMPLE** \n **EXAMPLE** \n **EXAMPLE** \n **EXAMPLE** \n **EXAMPLE** \n **EXAMPLE** \$ 

Факс +38 (0342) 502704, 502705

E-mail: [microl@microl.ua](mailto:microl@microl.ua)

**■ [http://www.microl.ua](http://www.microl.ua/)** 

Copyright © 2001-2014 by MICROL Enterprise. All Rights Reserved.

## **СОДЕРЖАНИЕ**

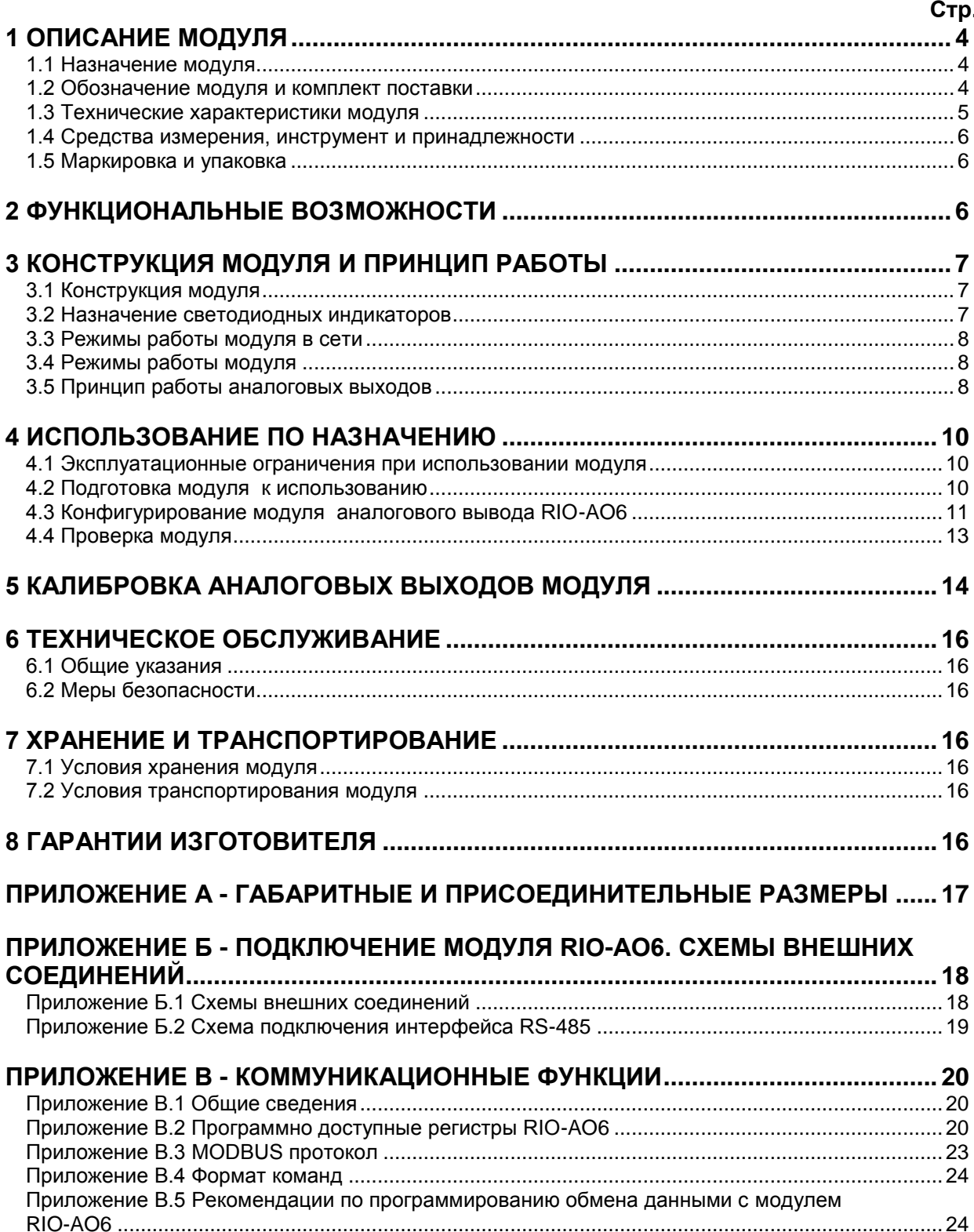

Настоящее руководство по эксплуатации предназначено для ознакомления потребителей с назначением, моделями, принципом действия, устройством, монтажом, эксплуатацией и обслуживанием **модуля аналогового вывода RIO-AO6**.

**ВНИМАНИЕ !** || Перед использованием модуля, пожалуйста, ознакомьтесь с настоящим руководством по эксплуатации.

> Пренебрежение мерами предосторожности и правилами эксплуатации может стать причиной травмирования персонала или повреждения оборудования!

> В связи с постоянной работой по совершенствованию<br>модуля, повышающей его надежность и улучшающей повышающей его надежность и улучшающей характеристики, в конструкцию могут быть внесены незначительные изменения, не отраженные в настоящем издании.

### **1 Описание модуля**

### **1.1 Назначение модуля**

<span id="page-3-1"></span><span id="page-3-0"></span>1.1.1 Модуль аналогового вывода RIO-AO6 предназначен для формирования аналоговых управляющих сигналов по командам управляющего компьютера (контроллера).

1.1.2 Модуль RIO-AO6 предназначен для построения распределенных систем контроля и управления технологическими объектами.

1.1.3 В модулях RIO-AO6 используется интеллектуальная система вывода, где каждый модуль имеет встроенный микропроцессор, выполняющий свои задачи и функции по обработке сигналов независимо от блока центрального процессора контроллера или компьютера.

1.1.4 Модуль RIO-AО6 выполнен как самостоятельное изделие, информационный обмен с которым осуществляется по интерфейсу RS-485 по протоколу MODBUS RTU, что позволяет использовать его в качестве удаленного устройства аналогового вывода при работе в современных сетях управления и сбора информации.

### **1.2 Обозначение модуля и комплект поставки**

<span id="page-3-2"></span>1.2.1 Модуль обозначается следующим образом:

### **RIO-AO6**

1.2.2 Комплект поставки модуля RIO-AO6 приведен в таблице 1.2.1.

*Таблица 1.2.1 – Комплект поставки модуля RIO-AO6*

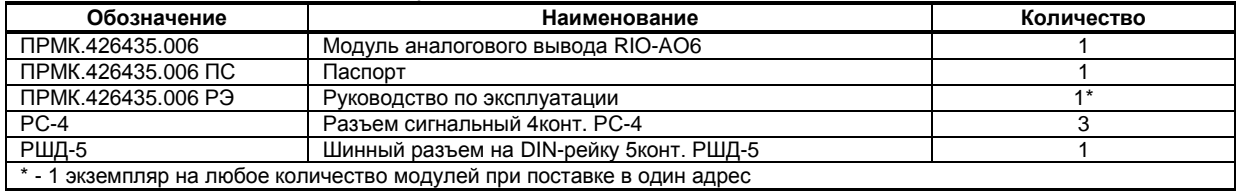

### **1.3 Технические характеристики модуля**

### **1.3.1 Аналоговые выходы модуля RIO-AO6**

<span id="page-4-0"></span>*Таблица 1.3.1 - Технические характеристики аналоговых выходных унифицированных сигналов*

| Техническая характеристика                                                                             | Значение                                                                              |
|----------------------------------------------------------------------------------------------------|---------------------------------------------------------------------------------------|
| Количество аналоговых выходов                                                                          | 6                                                                                     |
| Тип выходного аналогового сигнала                                                                      | Унифицированные (ГОСТ26.011-80) (постоянный<br>ток):<br>От 4 мА до 20 мА, Rн ≤ 500 Ом |
| Разрешающая способность ЦАП                                                                            | $\leq$ 0,0015 % (16 разрядов)                                                         |
| Предел допускаемой основной приведенной погрешности<br>формирования выходного сигнала после калибровки | $\leq 0.2 \%$                                                                         |
| Дополнительная погрешность формирования выходного<br>сигнала от изменения сопротивления нагрузки       | $\leq 0.1 \%$                                                                         |
| Предел допускаемой дополнительной погрешности,<br>вызванной изменением температуры окружающей среды    | $< 0.2 \% / 10 °C$                                                                    |
| Гальваническая развязка                                                                                | Аналоговые выходы гальванически изолированы<br>между собой и от остальных цепей       |

### **1.3.2 Электрические данные модуля RIO-AO6**

*Таблица 1.3.2 - Технические характеристики электропитания и потребление*

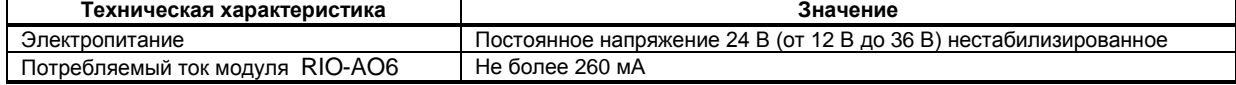

#### **1.3.3 Последовательный интерфейс RS-485**

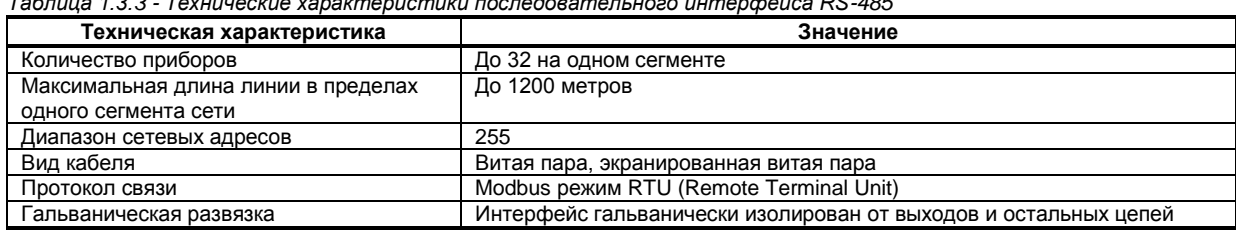

*Таблица 1.3.3 - Технические характеристики последовательного интерфейса RS-485*

### **1.3.4 Корпус. Условия эксплуатации модуля RIO-AO6**

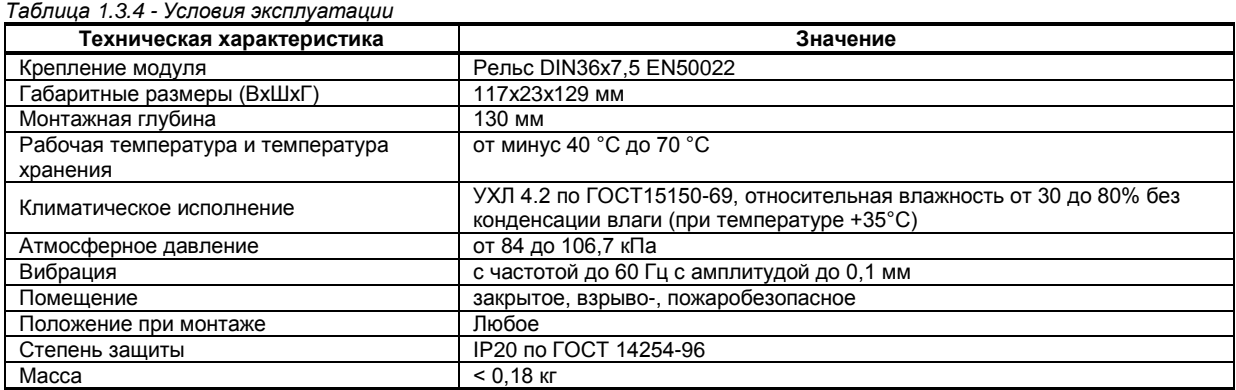

1.3.5 Среднее время наработки на отказ с учетом технического обслуживания, регламентированного руководством по эксплуатации, - не менее чем 100 000 часов.

1.3.6 Средний срок эксплуатации – не менее 10 лет. Критерий допустимой границы эксплуатации – экономическая нецелесообразность дальнейшей эксплуатации.

1.3.7 Средний срок хранения – 1 год в условиях по группе 1 ГОСТ 15150-69.

1.3.8 Изоляция электрических цепей RIO-AO6 относительно корпуса и между собой при температуре окружающей среды (20 ± 5) °С и относительной влажности воздуха до 80% выдерживает в течение 1 минуты действие испытательного напряжения практически синусоидальной формы частотой (50  $\pm$  1) Гц с действующим значением 500 В.

1.3.9 Минимально допустимое электрическое сопротивление изоляции при температуре окружающей среды (20  $\pm$  5) °С и относительной влажности воздуха до 80% составляет не менее 20 МОм.

### **1.4 Средства измерения, инструмент и принадлежности**

<span id="page-5-0"></span>Перечень принадлежностей, которые необходимы для контроля, регулирования, выполнения работ по техническому обслуживанию модуля, приведены в таблице 1.4 (согласно ДСТУ ГОСТ 2.610).

*Таблица 1.4 - Перечень средств измерения, инструмента и принадлежностей, которые необходимы при обслуживании модуля RIO-AO6*

| Наименование средств измерения, инструмента и<br>принадлежностей | Назначение                                                |
|------------------------------------------------------------------|-----------------------------------------------------------|
| Вольтметр универсальный Щ300                                     | Измерение выходного сигнала и контроль напряжения питания |
| 2 Мегаомметр Ф4108                                               | Измерение сопротивления изоляции                          |
| 3 Пинцет медицинский                                             | Проверка качества монтажа                                 |
| 4 Отвёртка                                                       | Разборка корпуса                                          |
| 5 Мягкая бязь                                                    | Очистка от пыли и грязи                                   |

### **1.5 Маркировка и упаковка**

<span id="page-5-1"></span>1.5.1 Маркировка модуля выполнена согласно ГОСТ 26828 на табличке с размерами согласно ГОСТ 12971, которая крепится на боковую стенку корпуса модуля.

1.5.2 Пломбирование модуля предприятием-изготовителем при выпуске из производства не предусмотрено.

1.5.3 Упаковка модуля соответствует требованиям ГОСТ 23170.

1.5.4 Модуль в соответствии с комплектом поставки упаковано согласно чертежам предприятияизготовителя.

### **2 Функциональные возможности**

### <span id="page-5-2"></span>**Выполняемые функции:**

- Преобразование сигналов из цифровой в аналоговую форму;
- Обработка сигналов (нормирование, направление, сигнализация, скорость изменения);
- Выдача по запросу значений выходных сигналов;

- Установка выходов в заданное безопасное состояние при включении питания. Состояние выходных устройств после включения питания конфигурируется пользователем;

- Установка выходов в заданное безопасное состояние в аварийных ситуациях. Управление выходными устройствами при отказе интерфейсного канала связи (см. параметр «тайм-аут отсутствия обмена по сети интерфейсной связи») конфигурируется пользователем;

- Возможность задания скорости изменения выходного сигнала;
- Возможность замены модуля без нарушения целостности системы питания и интерфейсной сети.

- Возможность использования модуля в качестве удаленного устройства аналогового вывода при работе в современных сетях управления и сбора информации.

### <span id="page-6-0"></span>**3 Конструкция модуля и принцип работы**

### **3.1 Конструкция модуля**

Внешний вид и расположение разъемов модуля аналогового вывода RIO-AO6 показаны на рисунке

- <span id="page-6-1"></span>3.1.
- На передней панели модуля размещены:
- Индикаторы режимов работы и состояния модуля,
- Индикаторы уставок MIN-MAX технологической сигнализации соответствующих каналов.

На корпусе модуля размещены пружинные разъем-клеммы для внешних соединений.

На задней панели модуля установлен специальный фиксирующий разъем на DIN-рейку, образующий с другими разъемами шину, которая позволяет быстро осуществить механический монтаж и демонтаж модулей.

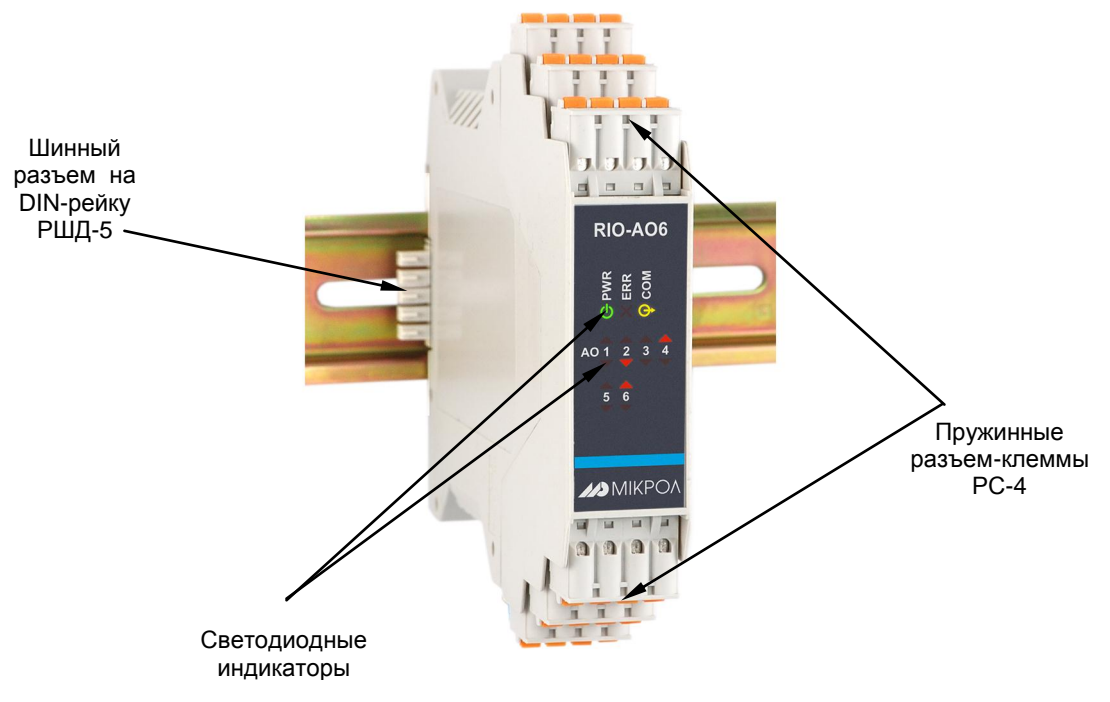

*Рисунок 3.1 - Внешний вид модуля аналогового вывода RIO-AO6*

### **3.2 Назначение светодиодных индикаторов**

<span id="page-6-2"></span>Для индикации состояния модуля на передней панели установлены три светодиода PWR, ERR, COM, которые индицируют разные режимы работы, наличие питания и наличие ошибок, а также индикаторы [▲], [▼], которые отображают превышение каналами уставок технологической сигнализации.

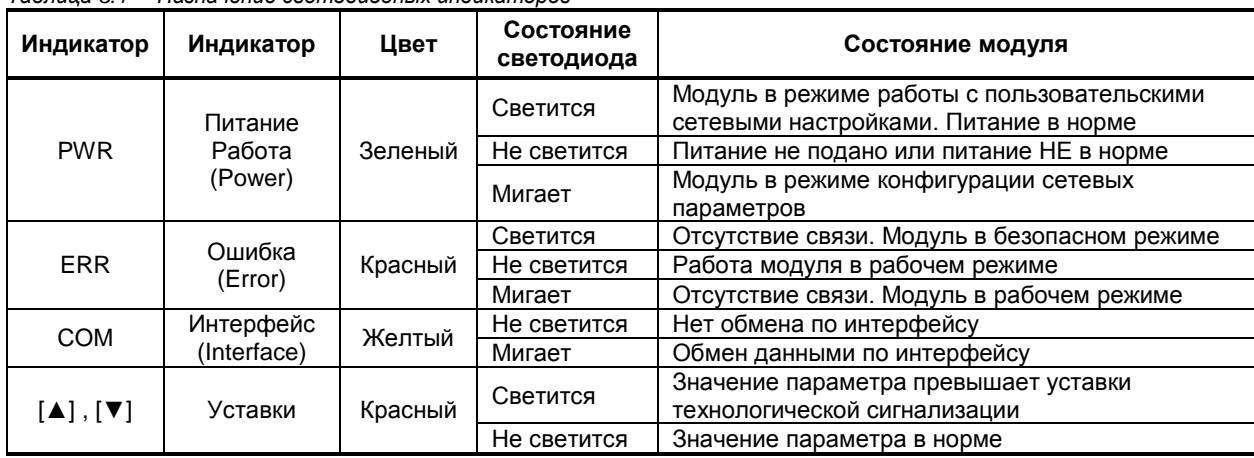

*Таблица 3.1 – Назначение светодиодных индикаторов*

### **3.3 Режимы работы модуля в сети**

<span id="page-7-0"></span>Модуль RIO-AO6 может функционировать или в **режиме работы с пользовательскими сетевыми настройками** или в **режиме конфигурации сетевых параметров**.

В режиме конфигурации сетевых параметров сетевой адрес прибора – 1, скорость обмена – 115200 бит/с. Для входа в режим конфигурации сетевых параметров необходимо установить перемычку JP10. В этом режиме пользователь может настроить сетевой адрес и скорость обмена, что необходимо при использовании более одного модуля в сети.

### **3.4 Режимы работы модуля**

Модуль RIO-AO6 может работать в двух режимах работы – **рабочем** или **безопасном**.

<span id="page-7-1"></span>В **рабочем** режиме модуль работает согласно указанным при конфигурировании настройкам, а по истечении таймаута запроса на передней панели начинает мигать светодиод ERR.

Для настройки нормального режима необходимо:

- в параметре "Режим работы модуля" выбрать "0001 – нормальный режим",

- в параметре "Команда слежения за сетью" выбрать "0000 – отключена",

- в параметре "Таймаут запроса" выставить необходимое значение таймаута.

**Безопасный** режим. Работает совместно с командой слежения за сетью. Если команда слежения за сетью включена, то по истечении таймаута запроса аналоговые выходы перейдут в состояние, указанное в таблице 3.2, а светодиод ERR будет постоянно светиться.

Для настройки безопасного режима необходимо:

- в параметре "Команда слежения за сетью" выбрать "0001 – включена с автоматическим возвратом из безопасного положения" или "0002 – включена с возвратом из безопасного положения по сетевой команде",

- в параметре "Таймаут запроса" выставить необходимое значение таймаута.

При выборе опции команды слежения за сетью "0001 – включена с автоматическим возвратом из безопасного положения" модуль будет автоматически возвращаться в нормальный режим работы после обращения к любому регистру с верхнего уровня.

При выборе опции команды слежения за сетью "0002 – включена с возвратом из безопасного положения по сетевой команде" модуль будет возвращаться в нормальный режим работы только после записи с верхнего уровня значения "1" в регистр 3 "Режим работы модуля", а аналоговые выходы будут сохранять свое состояние до того момента, пока модуль не будет переведен обратно в нормальный режим работы.

Минимальное значение параметра "Таймаут запроса" определяется верхним уровнем.

За тайм-аут отсутствия обмена по сети интерфейсной связи отвечает команда слежения за сетью, которая позволяет исключить аварийные ситуации в случае, когда неисправность возникает у управляющего компьютера.

Реализация команды слежения за сетью выглядит следующим образом. Управляющий компьютер периодически обменивается информацией с модулем. Если очередной обмен не происходит в определенный период времени, модуль считает, что компьютер отсутствует и переводит все свои выходы в безопасные состояния (см. табл. 3.2). Это защищает управляемое оборудование в аварийных ситуациях и делает всю систему более надежной и стабильной.

Таймаут запроса рекомендуется выбирать в зависимости от количества считываемых параметров в сети. Таймаут выбирается примерно в 2 раза больше от суммарного времени запросов, который посылает компьютер в сети.

### **3.5 Принцип работы аналоговых выходов**

<span id="page-7-2"></span>К модулю RIO-AO6 аппаратно можно подключить шесть аналоговых выходов. Каждый из аналоговых выходных сигналов можно обрабатывать при помощи нескольких функций. На рисунке 3.2 показана схема обработки аналогового выхода.

В модуле есть возможность выбора типа данных значения аналогового выхода, который определяется параметром " Тип данных значения аналогового выхода АО": "0" – тип данных Integer, "1" – тип данных Float.

При выборе типа данных Integer значение аналогового выхода устанавливается в регистрах 1400- 1405 "Значение аналогового выхода (Int)", при этом оно автоматически дублируется в регистрах (1480, 1481)…(1490,1491).

При выборе типа данных Float значение аналогового выхода устанавливается в регистрах (1480, 1481)…(1490,1491) "Значение аналогового выхода (Float)", при этом оно автоматически дублируется в регистрах 1400-1405.

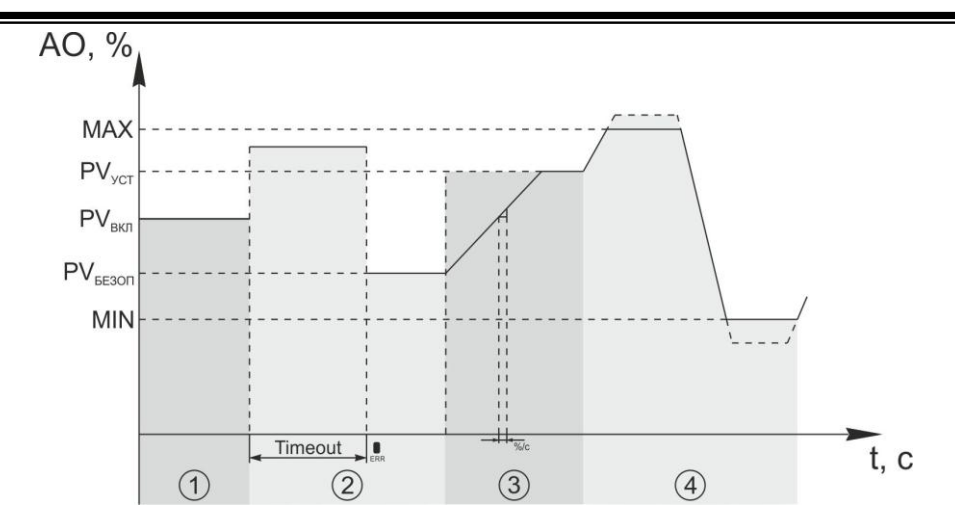

*Рисунок 3.2 – Режимы работы аналоговых выходов модуля RIO-AO6*

На рисунке приняты следующие обозначения:

1. **Значение выходного сигнала при включении питания.** Управление выходными устройствами после включения питания конфигурируется пользователем (см. табл. 3.2):

- последнее положение,

- положение, устанавливаемое пользователем.

2. **Безопасное значение выходного сигнала.** Управление выходными устройствами при отказе интерфейсного канала связи (см. параметр «тайм-аут отсутствия обмена по сети интерфейсной связи») конфигурируется пользователем (см. табл. 3.2):

- последнее положение,

- положение, устанавливаемое пользователем.

Значение выходного сигнала при включении питания и безопасное положение выходного сигнала конфигурируются совместно при помощи параметра "Опции работы безопасного режима и режима при включении питания" (для каждого канала настраивается отдельно):

| Значение<br>параметра | Опции (значение при включении питания - безопасное положение)                          |
|-----------------------|----------------------------------------------------------------------------------------|
|                       | последнее положение - последнее положение                                              |
|                       | последнее положение - положение, устанавливаемое пользователем                         |
|                       | положение, устанавливаемое пользователем - последнее положение                         |
| 3                     | положение, устанавливаемое пользователем - положение, устанавливаемое<br>пользователем |

*Таблица 3.2 – Опции работы режима при включении питания и безопасного режима*

3. **Скорость изменения выходного сигнала.** У пользователя есть возможность настроить скорость изменения выходного сигнала при динамической балансировке, которая определяется параметром "Скорость изменения выходного сигнала" и измеряется в %/с.

Если в данном параметре установлен "0", то выходной сигнал сравняется с заданным значением моментально.

Если, например, в данном параметре установлено значение 1 (%/с), то при изменении значения регистра выхода на 10% значение выходного сигнала установится на заданную величину через 10 секунд.

4. **Уставки технологической сигнализации.** У пользователя есть возможность установить уставки технологической сигнализации для каждого канала (параметры "Уставка MAX технологической сигнализации", "Уставка MIN технологической сигнализации"), и, в случае превышения выходным сигналом этих параметров, пользователь будет проинформирован об этом с помощью соответствующих индикаторов на передней панели.

**Ограничение выходного сигнала.** Если включен режим ограничения выходного сигнала, то уставки MIN i MAX будут выполнять функцию ограничения выхода.

### **4 Использование по назначению**

### <span id="page-9-0"></span>**4.1 Эксплуатационные ограничения при использовании модуля**

4.1.1 Место установки модуля RIO-AO6 должно отвечать следующим условиям:

- обеспечивать удобные условия для обслуживания и демонтажа;

<span id="page-9-1"></span>- температура и относительная влажность окружающего воздуха должна соответствовать требованиям климатического исполнения модуля;

- окружающая среда не должна содержать токопроводящих примесей, а также примесей, которые вызывают коррозию деталей модуля;

- напряженность магнитных полей, вызванных внешними источниками переменного тока частотой 50 Гц или вызванных внешними источниками постоянного тока, не должна превышать 400 A/м;

- параметры вибрации должны соответствовать исполнению 5 согласно ГОСТ 22261.

4.1.2 При эксплуатации модуля необходимо исключить:

- попадание токопроводящей пыли или жидкости на поверхность модуля;

- наличие посторонних предметов вблизи модуля, ухудшающих его естественное охлаждение.

<span id="page-9-2"></span>4.1.3 Во время эксплуатации необходимо следить за тем, чтобы подсоединенные к модулю провода не переламывались в местах контакта с клеммами и не имели повреждений изоляции.

### **4.2 Подготовка модуля к использованию**

4.2.1 Освободите модуль от упаковки.

4.2.2 Перед началом монтажа модуля необходимо выполнить внешний осмотр. При этом обратить особенное внимание на чистоту поверхности, маркировки и отсутствие механических повреждений.

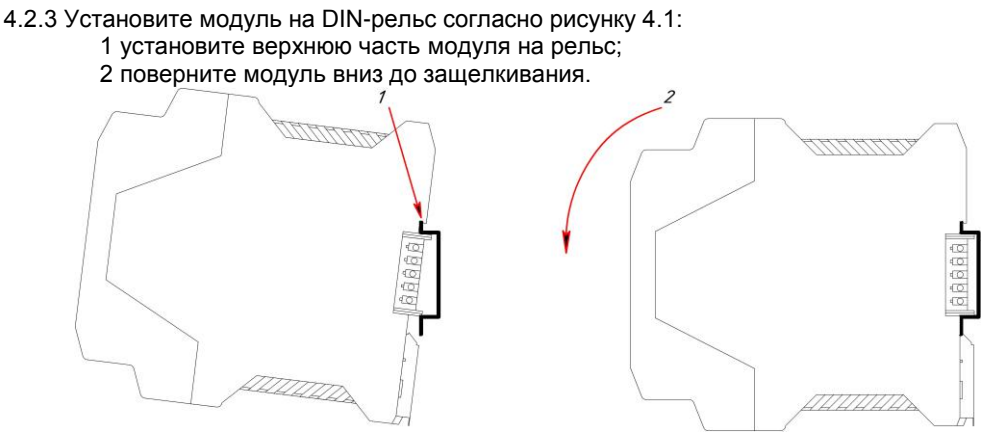

*Рисунок 4.1 – Схема крепления модуля на DIN-рельсе*

4.2.4 *ВНИМАНИЕ!!!* При подключении модуля RIO-AO6 соблюдать указания мер безопасности раздела 6.2 настоящей инструкции.

4.2.5 Кабельные связи, соединяющие модуль RIO-AO6, подключаются через клеммы соединительных разъемов в соответствии с требованиями действующих "Правил устройства электроустановок".

4.2.6 Подключение входов-выходов к модулю RIO-AO6 производят в соответствии со схемами внешних соединений, приведенных в приложении Б.

4.2.7 При подключении линий связи к входным и выходным клеммам принимайте меры по уменьшению влияния наведенных шумов: *используйте* входные и (или) выходные шумоподавляющие фильтры (в т.ч. сетевые), шумоподавляющие фильтры для периферийных устройств.

4.2.8 Не допускается объединять в одном кабеле (жгуте) цепи, по которым передаются аналоговые, интерфейсные сигналы и сильноточные сигнальные или сильноточные силовые цепи. Для уменьшения наведенного шума отделите линии высокого напряжения или линии, проводящие значительные токи, от других линий, а также избегайте параллельного или общего подключения с линиями питания при подключении к выводам.

4.2.9 Необходимость экранирования кабелей, по которым передается информация, зависит от длины кабельных связей и от уровня помех в зоне прокладки кабеля. Рекомендуется использовать изолирующие трубки, каналы, лотки или экранированные линии.

### **4.3 Конфигурирование модуля аналогового вывода RIO-AO6**

<span id="page-10-0"></span>Модуль аналогового вывода RIO-AO6 конфигурируется через гальванически разделенный интерфейс RS-485 (протокол ModBus).

Конфигурирование модуля осуществляется с помощью программного пакета **МИК-Конфигуратор**.

Параметры конфигурации модуля RIO-AO6 сохраняются в энергонезависимой памяти.

#### **Модуль аналогового вывода RIO-AO6 конфигурируется в следующей последовательности**:

**Примечание.** Модуль RIO-AO6 поставляется заказчику с установленной перемычкой JP1 (режим конфигурации сетевых параметров, более подробно см. п.3.3).

4.3.1 Подключить модуль RIO-AO6 по интерфейсу RS-485 (разъем Х7) через блок преобразования сигналов интерфейсов БПІ-52 (RS-485 ↔ USB) или БПІ-485 (RS-485 ↔ RS-232C) к компьютеру. Рекомендуемая схема подключения интерфейса показана на рисунке Б.2.

4.3.2 Подать питание на модуль аналогового вывода RIO-AO6. При этом должен засветиться индикатор PWR.

### 4.3.3 **Запуск МИК-Конфигуратора**

Запуск конфигуратора **MIC-Configurator** выполняется выбором из меню "Пуск" соответствующего ярлыка (Пуск ► Программы ► Microl ► Mic-Configurator ► MIC-Configurator). Окно программы приведено на рис. 4.2.

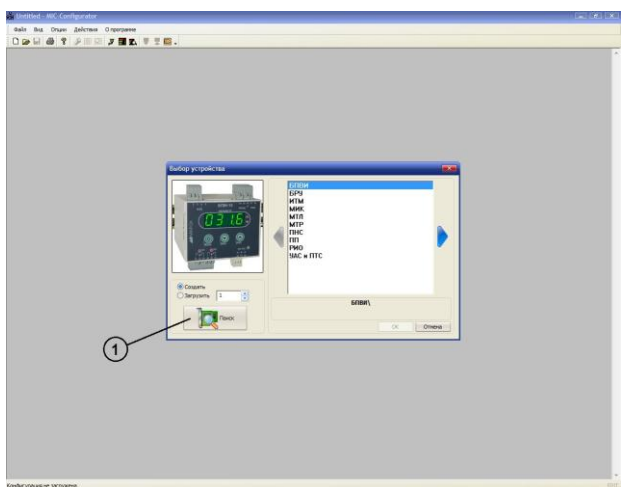

*Рисунок 4.2 – Окно запуска MIC-Configurator*

### 4.3.4 **Поиск модуля в сети**

Для поиска модуля необходимо нажать кнопку «Поиск» (1), после чего на экране отобразится диалоговое окно «Доступные устройства». В данном меню осуществляется поиск приборов, подключенных к выбранному СОМ порту и работающих на указанной скорости обмена. Для поиска необходимо нажать кнопку «Поиск» (2), после чего в информационном окне будут выведены доступные устройства (см. рис 4.3). Далее необходимо или двойным кликом мыши по найденному устройству, или нажав клавишу "Редактировать" (3), подтвердить (4) и считать параметры модуля (5).

**Примечание.** Если модуль не найден в сети, то необходимо проверить правильность подключения интерфейса.

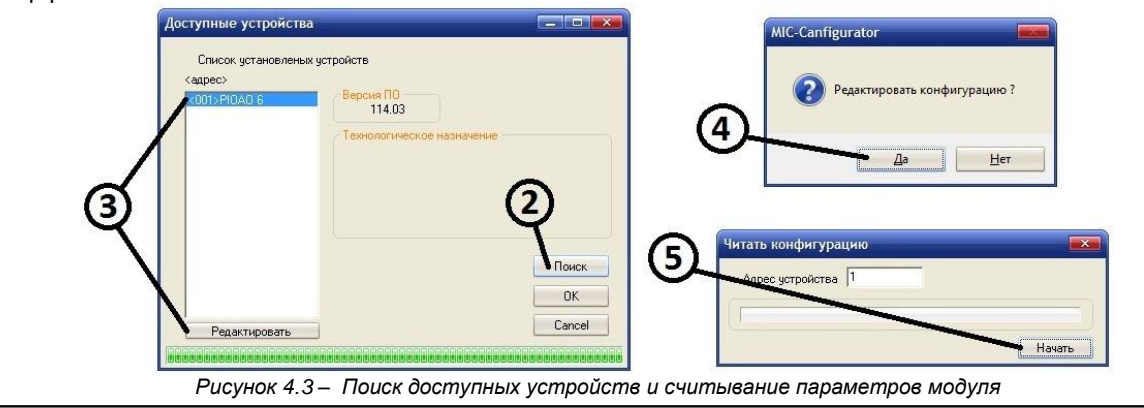

Для редактирования параметров модуля необходимо выбрать один из блоков, после чего в нижней части окна программы откроются параметры:

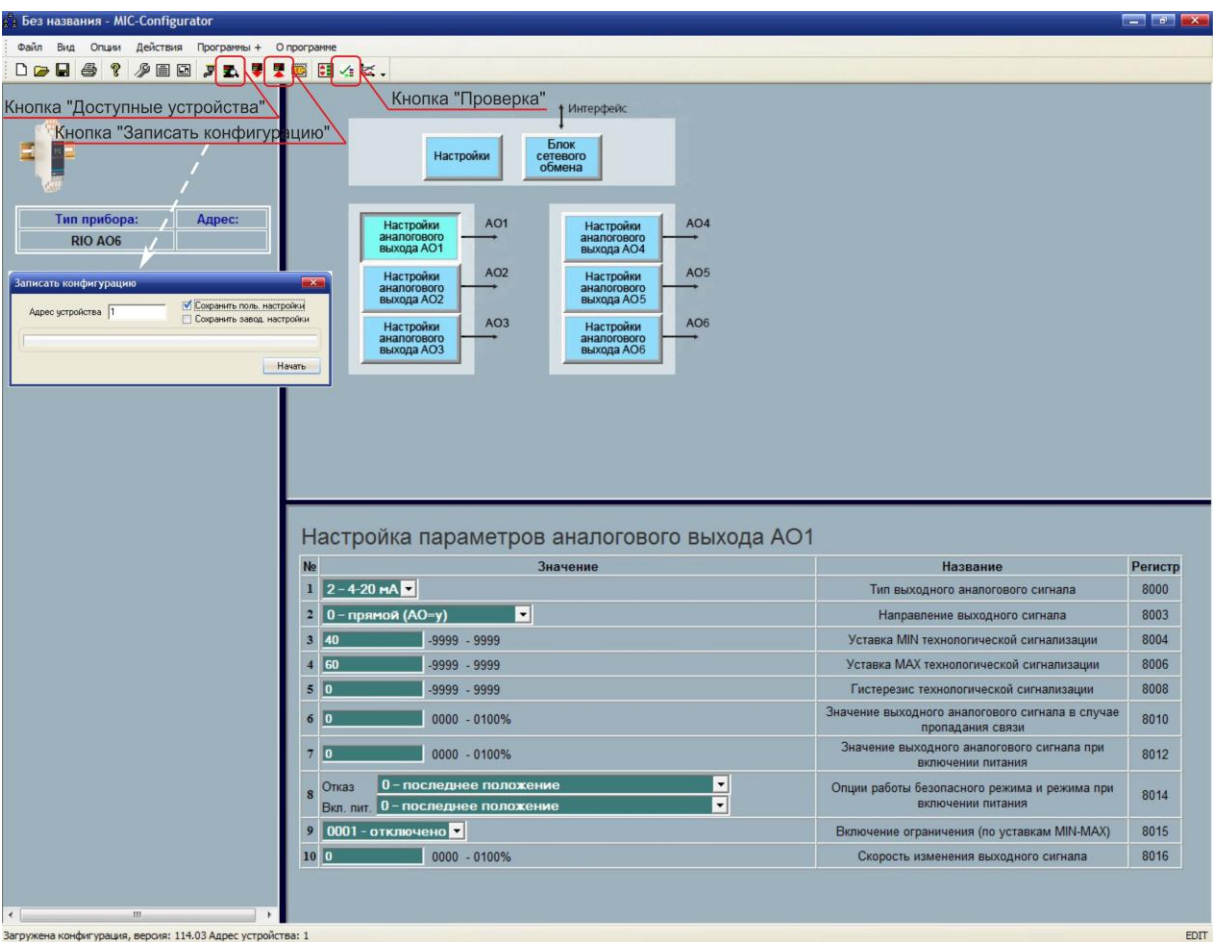

*Рисунок 4.4 – Редактирование конфигурации*

- В данном окне конфигурируются:
- 1. Сетевые настройки (блок "Настройки"):
	- Режим работы модуля;
	- Команда слежения за сетью;
	- Тайм-аут отсутствия обмена по сети.
- 2. Сетевые настройки (блок "Блок сетевого обмена"):
	- Сетевой адрес;
	- Скорость обмена;
	- Контроль четности;
	- Стоп бит.
- 3. Настройки аналоговых выходов (блоки "Настройки аналогового выхода АО1-АО6"):
	- Тип выходного аналогового сигнала;
	- Направление выходного сигнала;
	- Уставка MIN технологической сигнализации;
	- Уставка MAX технологической сигнализации;
	- Гистерезис технологической сигнализации;
	- Значение выходного аналогового сигнала в случае пропадания связи;
	- Значение выходного аналогового сигнала при включении питания;
	- Опции работы безопасного режима и режима при включении питания;
	- Включение ограничения (по уставкам MIN-MAX);
	- Скорость изменения выходного сигнала.

**Примечание.** После завершения внесений изменений в настройки необходимо записать и сохранить конфигурацию модуля (нажать кнопку "Записать конфигурацию", и в открывшемся окне установить галочку "Сохранить пользовательские настройки"), иначе после отключения питания настройки модуля останутся прежними без изменения.

### 4.3.6 **Изменение сетевых настроек модуля**

Модуль RIO-AO6 поставляется заказчику с сетевыми настройками по умолчанию (таблица 4.3.6). Если в сети предусматривается одновременная работа нескольких модулей, то каждому из них необходимо присвоить свой адрес.

*Таблица 4.3.6 – Настройки по умолчанию интерфейса RS-485 модуля RIO-AO6*

| Наименование параметра              | Значение                  |
|-------------------------------------|---------------------------|
| Сетевой адрес (номер модуля в сети) |                           |
| Скорость обмена                     | 9 - 115200 бит/с          |
| Контроль четности                   | 0 – без контроля четности |
| Стоп бит                            | $0-1$ стоп бит            |

Изменение сетевых настроек модуля происходит только в режиме конфигурации сетевых параметров следующим образом:

4.3.6.1 Обесточить модуль, снять с шины и установить перемычку JP1, после чего установить модуль обратно на шину. Модуль перейдет в режим конфигурации сетевых настроек, о чем будет свидетельствовать мигание светодиода "PWR" на передней панели прибора.

4.3.6.2 В окне редактирования параметров нажать кнопку "Блок сетевого обмена" (см. рис. 4.4).

4.3.6.3 После этого откроются сетевые параметры модуля.

4.3.6.4 Произвести необходимые изменения в настройках, после чего записать и сохранить конфигурацию модуля (нажать кнопку "Записать конфигурацию", и в открывшемся окне установить галочку "Сохранить пользовательские настройки").

4.3.6.5 Обесточить модуль, снять с шины и разомкнуть перемычку JP1, после чего установить прибор обратно на шину.

4.3.6.6 В МИК-Конфигураторе нажать кнопку "Доступные устройства" и произвести поиск модуля согласно пункту 4.3.4.

4.3.6.7 Модуль должен определиться в сети с новыми сетевыми настройками.

### <span id="page-12-0"></span>**4.4 Проверка модуля**

Для проверки модуля на панели инструментов нажмите кнопку вызова окна проверки (см. рис. 4.4).

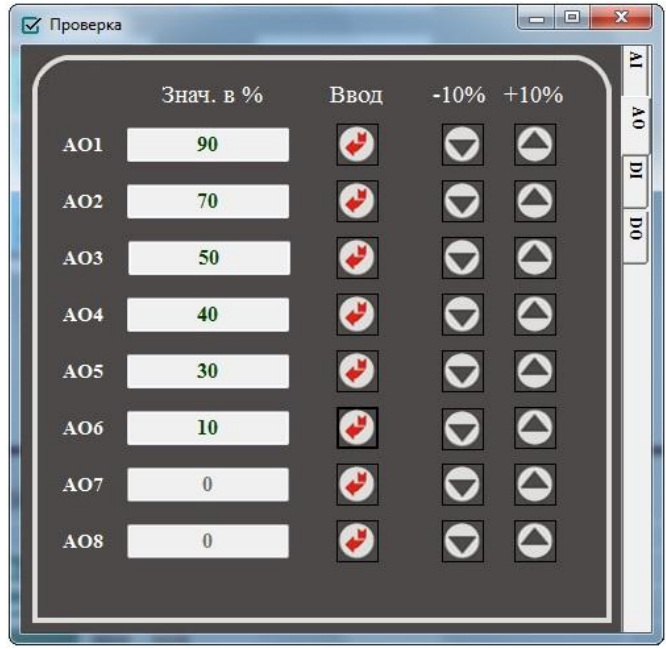

*Рисунок 4.5 – Проверка модуля*

4.4.1 Подключите к аналоговым выходам AO1-АО6 образцовый измерительный прибор – миллиамперметр постоянного тока.

4.4.2 Введя необходимое значение в окне "Знач. в %" и нажав кнопку  $\Box$ , или нажимая кнопки [+10] %], [-10 %], проконтролируйте величину выходных сигналов по миллиамперметру. Значение выходных сигналов должно линейно изменяться на отрезке от 0 % до 100 % с заданной погрешностью.

### <span id="page-13-0"></span>**5 Калибровка аналоговых выходов модуля**

Калибровка прибора осуществляется:

- На заводе-изготовителе при выпуске прибора,
- Пользователем при подготовке к поверке (калибровке).

**Внимание!** Перед началом калибровки необходимо отключить все функции аналогового выхода (в параметре "Направление выходного сигнала" установить "0000 – прямое", в параметре "Команда слежения за сетью" установить или "0000 – отключена", или "0001 – включена с автоматическим возвратом из безопасного положения", параметр "Ограничение выходного сигнала" установить "0000 – отключено", в параметре "Скорость изменения выходного сигнала" установить "0"), иначе модуль будет **невозможно** откалибровать.

Порядок калибровки:

5.1 Настройте модуль на необходимый тип сигнала согласно пункту 4.3.5 данной инструкции.

5.2 Подключите к аналоговому выходу AO образцовый измерительный прибор – миллиамперметр постоянного тока.

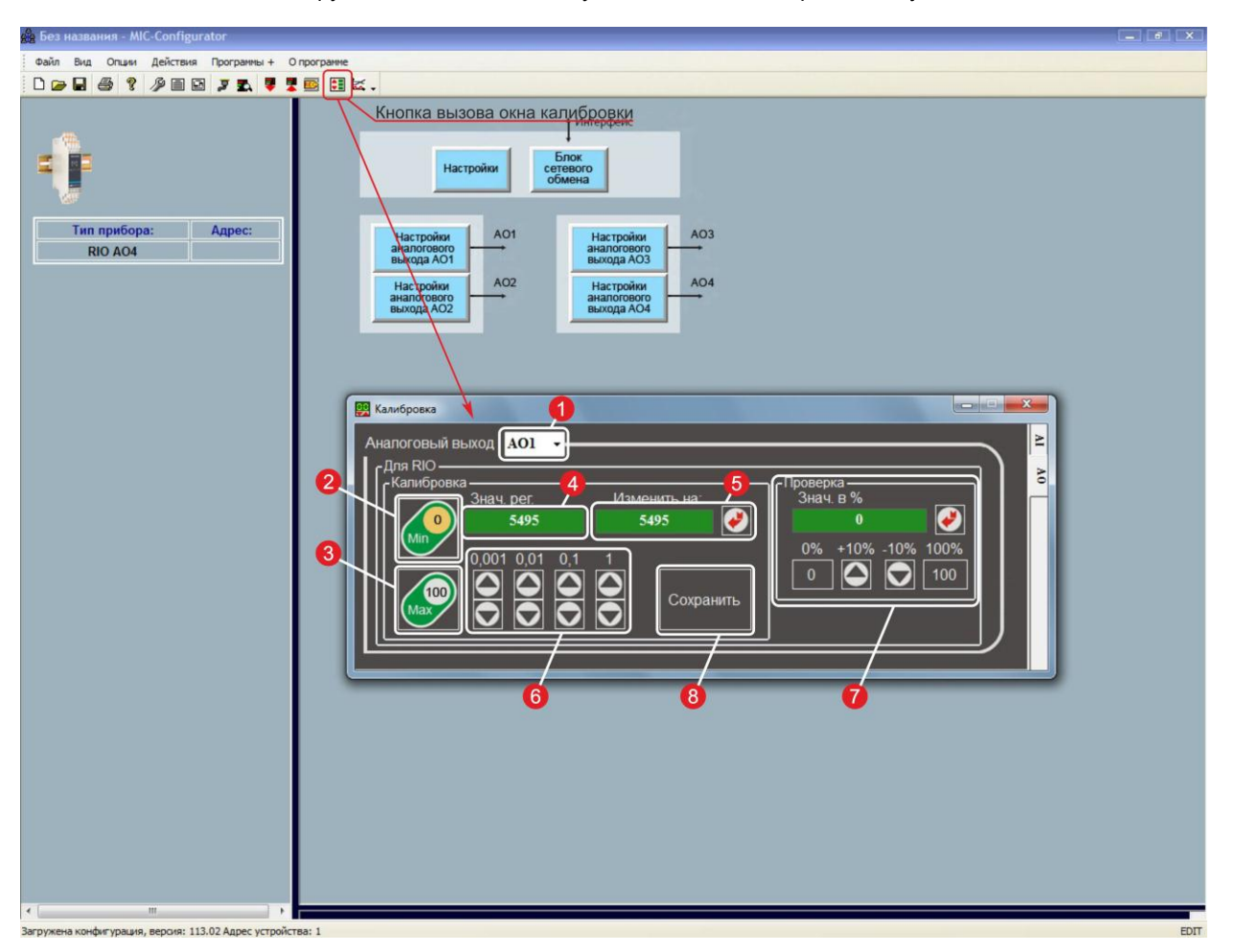

5.3 На панели инструментов нажмите кнопку вызова окна калибровки модуля.

*Рисунок 5.2 – Окно калибровки модуля*

5.4 В окне (1) выберите номер аналогового выхода, который необходимо калибровать.

5.5 Нажмите кнопку (2) "Калибровка начального значения аналогового выхода АО". В окне (4) установится значение кода ЦАП для начального значения выходного сигнала.

5.6 Нажимая кнопки [0.001], [0.01], [0.1], [1] в окне (6), установите величину выходного сигнала по миллиамперметру, равную 4 мА, соответствующую 0% диапазона, в зависимости от исполнения канала.

 5.7 Нажмите кнопку (3) "Калибровка конечного значения аналогового выхода АО". В окне (4) установится значение кода ЦАП для конечного значения выходного сигнала.

5.8 Нажимая кнопки [0.001], [0.01], [0.1], [1] в окне (6), установите величину выходного сигнала по миллиамперметру, равную 20 мА, соответствующую 100% диапазона, в зависимости от исполнения канала.

5.9 Для проверки корректности калибровки используйте окно (7).

5.10 Введя необходимое значение в окне "Знач. в %" и нажав кнопку  $\bigodot$ , или нажимая кнопки [0 %], [+10 %], [-10 %], [100 %], проконтролируйте величину выходного сигнала по миллиамперметру. Значение выходного сигнала должно линейно изменяться на отрезке от 0 % до 100 % с заданной погрешностью.

5.11 Нажмите кнопку (8) "Сохранить".

*Необходимо помнить*, что после проведения калибровки необходимо произвести запись параметров в энергонезависимую память, в противном случае введенная информация не будет сохранена при отключении питания индикатора.

5.12 Окно (5) используется в том случае, если в результате сбоя были утрачены параметры калибровки аналоговых выходов. В этом случае в окне (5) необходимо ввести значения кода ЦАП, указанные в паспорте на данный модуль и нажать кнопку  $[\bullet]$ .

### **6 Техническое обслуживание**

### **6.1 Общие указания**

<span id="page-15-1"></span><span id="page-15-0"></span>**Техническое обслуживание** заключается в проведении работ по контролю технического состояния и последующему устранению недостатков, выявленных в процессе контроля; профилактическому обслуживанию, выполняемому с установленной периодичностью, длительностью и в определенном порядке; устранению отказов, выполнение которых возможно силами персонала, выполняющего техническое обслуживание.

### **6.2 Меры безопасности**

<span id="page-15-2"></span>**Пренебрежение мерами предосторожности и правилами эксплуатации может стать причиной травмирования персонала или повреждения оборудования!**

**Для обеспечения безопасного использования оборудования неукоснительно выполняйте указания данной главы!**

6.2.1 Видом опасности при работе с RIO-AO6 есть поражающее действие электрического тока. Источником опасности есть токоведущие части, которые находятся под напряжением.

6.2.2 К эксплуатации модуля допускаются лица, имеющие разрешение для работы в электроустановках напряжением до 1000 В и изучившие руководство по эксплуатации в полном объеме.

6.2.3 Эксплуатация модуля разрешается при наличии инструкции по технике безопасности, утвержденной предприятием-потребителем в установленном порядке и учитывающей специфику применения модуля на конкретном объекте. При монтаже, наладке и эксплуатации необходимо руководствоваться ДНАОП 0.00-1.21 раздел 2, 4.

6.2.4 Все монтажные и профилактические работы должны проводиться при отключенном электропитании.

<span id="page-15-3"></span>6.2.5 При разборке модуля для устранения неисправностей прибор должен быть отключен от сети электропитания.

### **7 Хранение и транспортирование**

### **7.1 Условия хранения модуля**

7.1.1 Срок хранения в потребительской таре - не больше 1 года.

<span id="page-15-4"></span>7.1.2 Модуль должен храниться в сухом и вентилируемом помещении при температуре окружающего воздуха от минус 40 °С до плюс 70 °С и относительной влажности от 30 до 80 % (без конденсации влаги). Данные требования являются рекомендуемыми.

7.1.3 Воздух в помещении не должен содержать пыли и примеси агрессивных паров и газов, вызывающих коррозию (в частности: газов, содержащих сернистые соединения или аммиак).

7.1.4 В процессе хранения или эксплуатации не кладите тяжелые предметы на прибор и не подвергайте его никакому механическому воздействию, так как устройство может деформироваться и повредиться.

### **7.2 Условия транспортирования модуля**

<span id="page-15-5"></span>7.2.1 Транспортирование модуля в упаковке предприятия-изготовителя осуществляется всеми видами транспорта в крытых транспортных средствах. Транспортирование самолетами должна выполняться только в отапливаемых герметизированных отсеках.

7.2.2 Модуль должен транспортироваться в климатических условиях, которые соответствуют условиям хранения 5 согласно ГОСТ 15150, но при давлении не ниже 35,6 кПа и температуре не ниже минус 40 °С или в условиях 3 при морских перевозках.

7.2.3 Во время погрузо-разгрузочных работ и транспортировании запакованный прибор не должен подвергаться резким ударам и влиянию атмосферных осадков. Способ размещения на транспортном средстве должен исключать перемещение модуля.

<span id="page-15-6"></span>7.2.4 Перед распаковыванием после транспортирования при отрицательной температуре модуль необходимо выдержать в течение 3 часов в условиях хранения 1 согласно ГОСТ 15150.

### **8 Гарантии изготовителя**

8.1 Производитель гарантирует соответствие модуля техническим условиям ТУ У 33.2-13647695- 028:2013. При не соблюдении потребителем требований условий транспортирования, хранения, монтажа, наладки и эксплуатации, указанных в настоящем руководстве, потребитель лишается права на гарантию.

8.2 Гарантийный срок эксплуатации - 5 лет со дня отгрузки модуля. Гарантийный срок эксплуатации модулей, которые поставляются на экспорт - 18 месяцев со дня проследования их через государственную границу Украины.

8.3 По договоренности с потребителем предприятие-изготовитель осуществляет послегарантийное техническое обслуживание, техническую поддержку и технические консультации по всем видам своей продукции.

<span id="page-16-0"></span>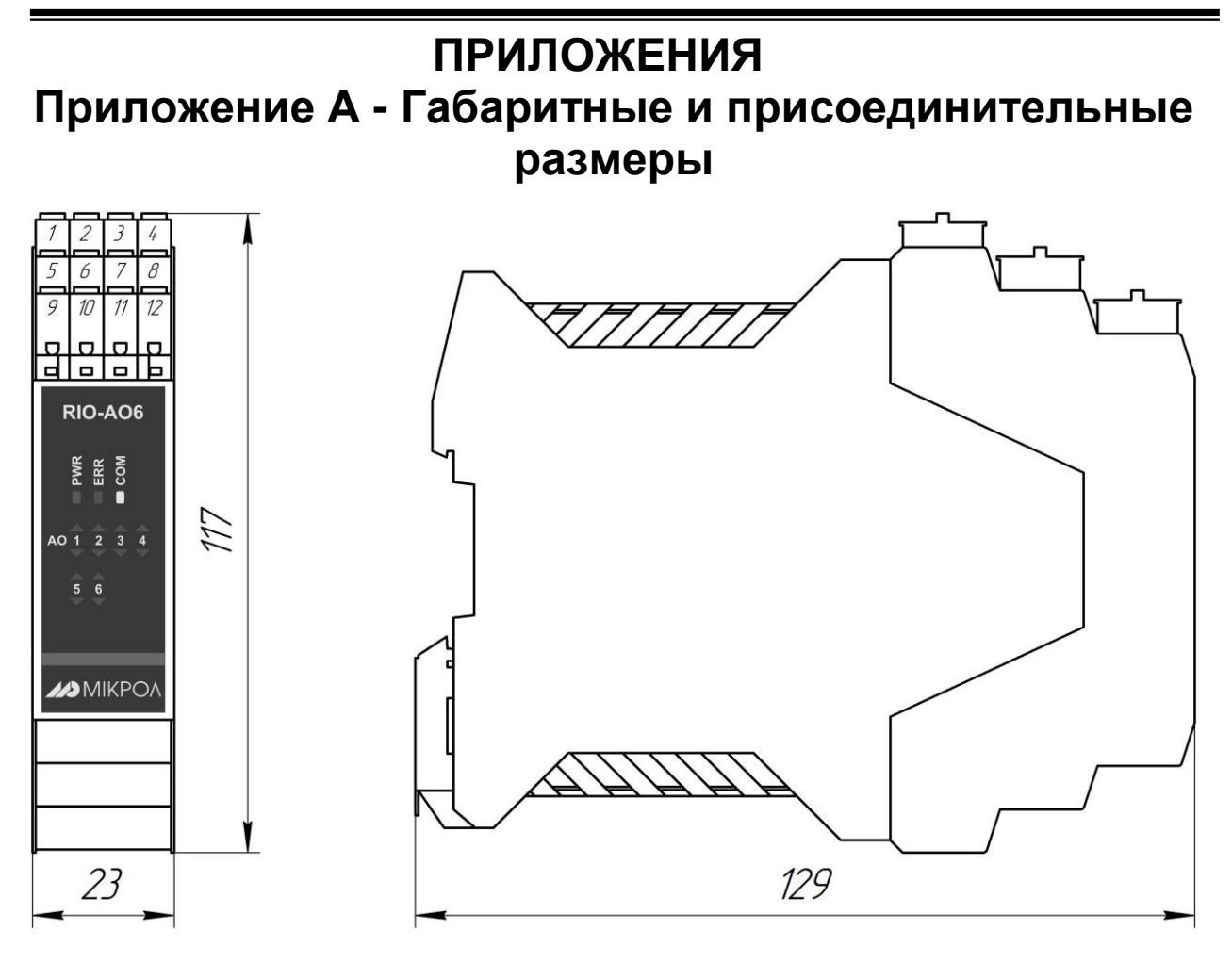

*Рисунок А.1 - Габаритные размеры RIO-AO6*

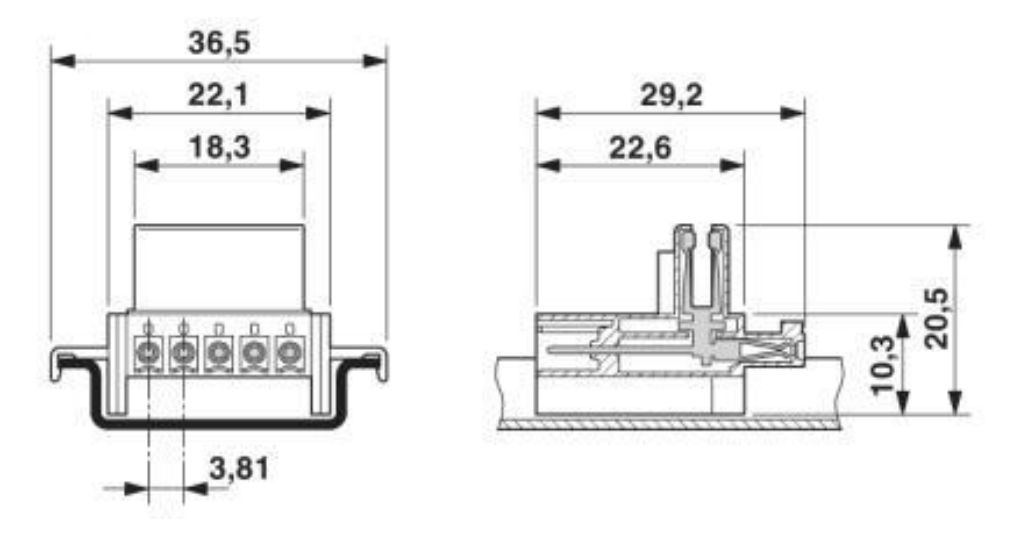

*Рисунок А.2 - Габаритные размеры разъема питания РШД-5*

### <span id="page-17-0"></span>**Приложение Б - Подключение модуля RIO-AO6. Схемы внешних соединений**

### **Приложение Б.1 Схемы внешних соединений**

<span id="page-17-1"></span>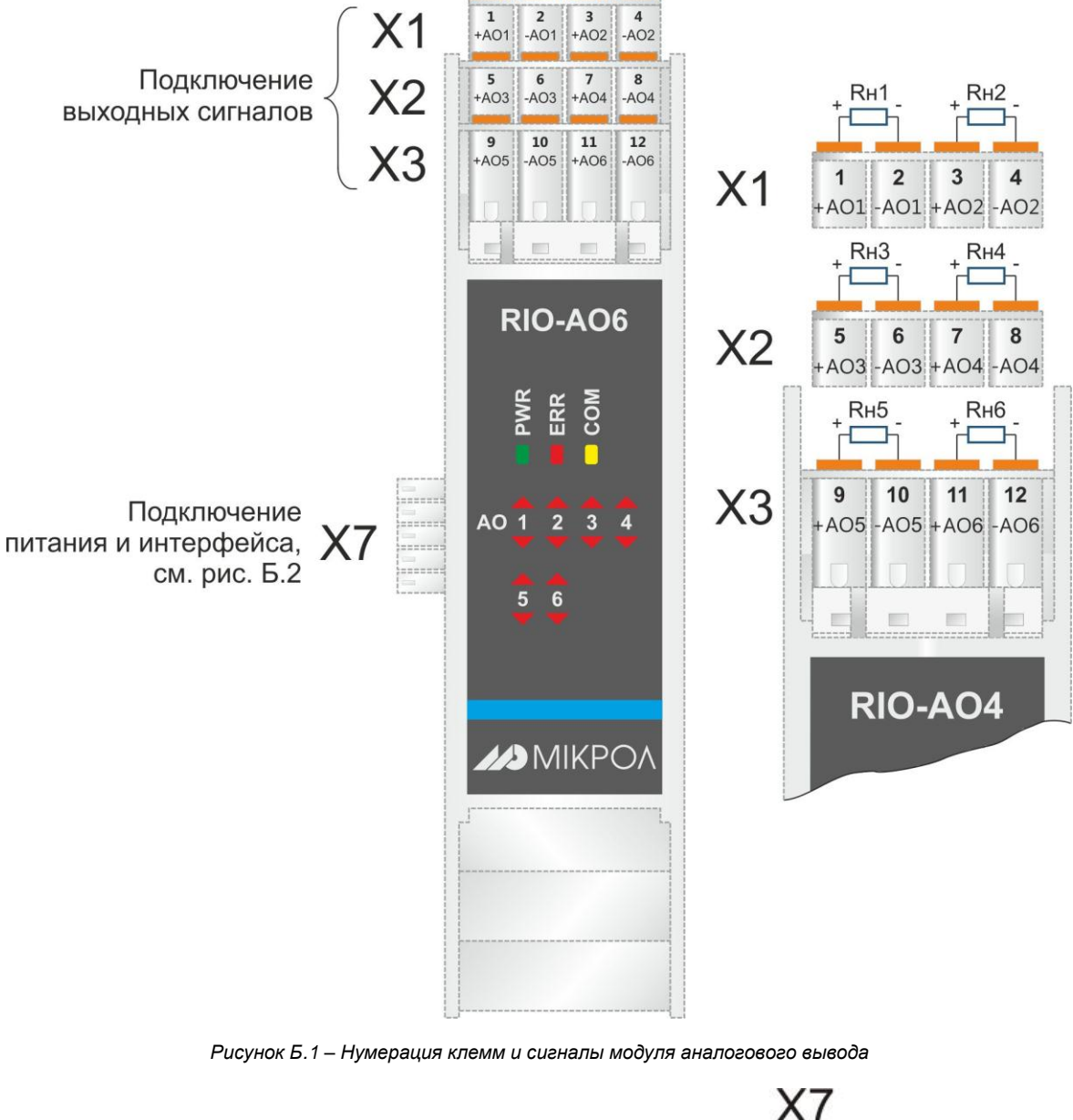

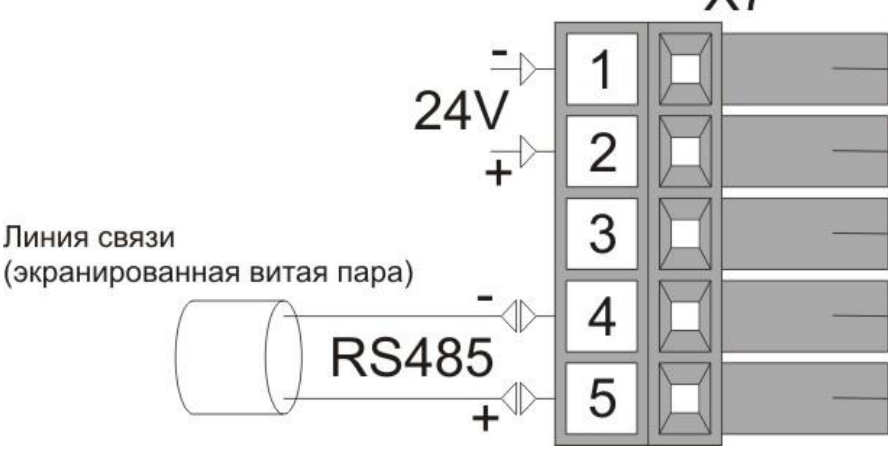

*Рисунок Б.2 - Схема внешних соединений питания и интерфейса*

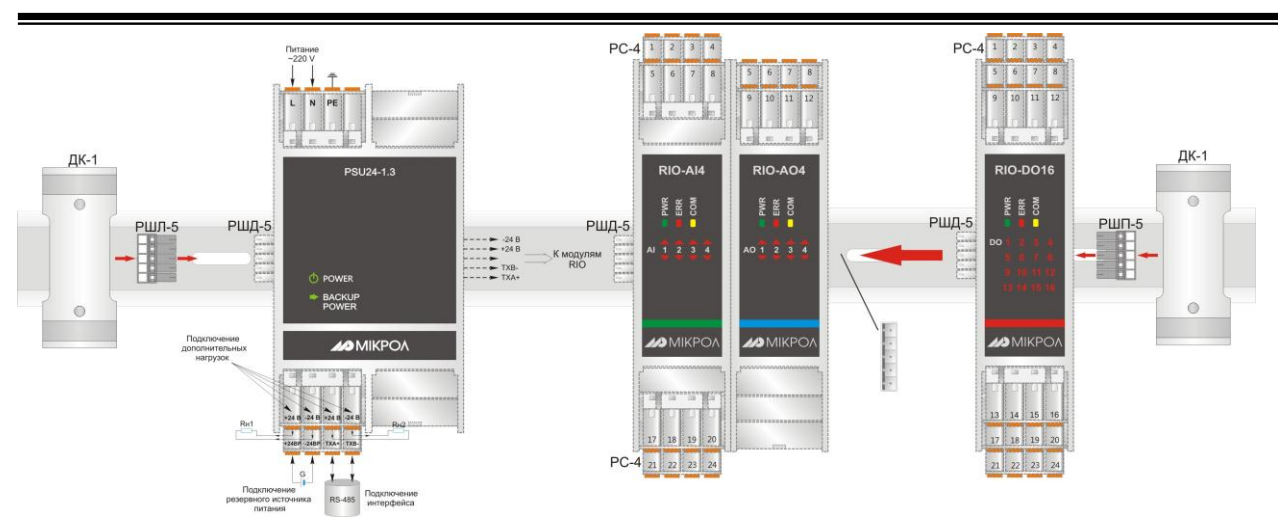

*Рисунок Б.3 - Схема внешних соединений RIO-AO6 с блоком питания и другими модулями*

#### **Примечания**

1. Разъемы РС-4 и РШД-5 из комплекта поставки модуля RIO или PSU. 2. Разъемы РШЛ-5, РШП-5 и ТК-1 являются аксессуарами (более детально – см. на сайте [http://www.microl.ua](http://www.microl.ua/)).

### **Приложение Б.2 Схема подключения интерфейса RS-485**

<span id="page-18-0"></span>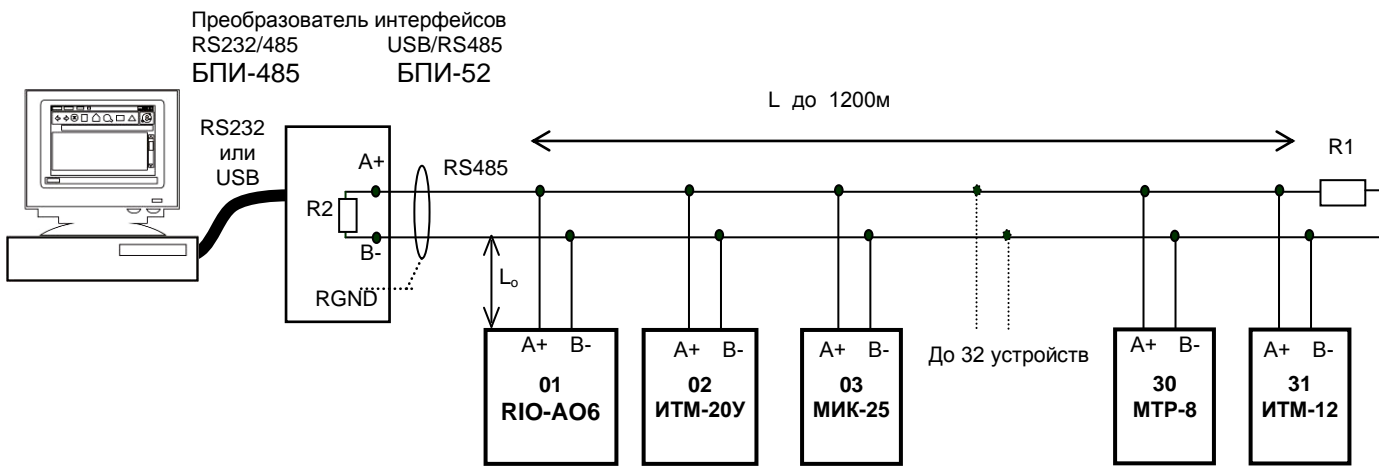

*Рисунок Б.4 - Организация интерфейсной связи между ЭВМ и устройствами*

1. К ПК может быть подключено до 32 устройств, включая преобразователь интерфейсов БПИ-485 или БПИ-52.

- 2. Общая длина кабельной линии связи не должна превышать 1200 м.
- 3. В качестве кабельной линии связи предпочтительно использовать экранированную витую пару.
- 4. Длина ответвлений L<sub>o</sub> должна быть как можно меньшей.

5. К интерфейсным входам приборов, расположеным в крайних точках соединительной линии, необходимо подключить два терминальным резистора сопротивлением 120 Ом (R1 и R2). Подключение резисторов к контролерам №№ 01 – 30 не требуется. Подключение терминальных резисторов в блоке преобразования интерфейсов БПИ-485 или БПИ-52 см. в РЭ на БПИ-485 или БПИ-52. Рекомендуемая схема подключения интерфейса RS-485 к модулю RIO-AO6 изображена на рисунке Б.2.

6. Все ответвители приемо-передатчиков, присоединенные к одной общей передающей линии, должны согласовываться только в двух *крайних* точках. Длина ответвлений должна быть как можно меньшей.

7. Необходимость экранирования кабелей, по которым передается информация, зависит от длины кабельных связей и от уровня помех в зоне прокладки кабеля.

8. Применение экранированной витой пары в промышленных условиях является предпочтительным, поскольку это обеспечивает получение высокого соотношения сигнал/шум и защиту от синфазной помехи.

### <span id="page-19-0"></span>**Приложение В - Коммуникационные функции**

### **Приложение В.1 Общие сведения**

<span id="page-19-1"></span>Интерфейс предназначен для конфигурирования модуля, для использования в качестве удаленного устройства при работе в современных сетях управления и сбора информации (приема-передачи команд и данных), SCADA системах и т.п.

Протоколом связи по интерфейсу RS-485 является протокол Modbus режим RTU (Remote Terminal Unit) в режиме "No Group Write" – стандартный протокол без поддержки группового управления дискретными сигналами.

Для работы необходимо настроить коммуникационные характеристики модуля RIO-AO6 таким образом, чтобы они совпадали с настройками обмена данными ПК. Характеристики сетевого обмена настраиваются регистрами 18500 и 18501.

При обмене по интерфейсному каналу связи, если происходит передача данных от модуля в сеть, на модуле RIO-AO6 мигает индикатор **COM**.

Программно доступные регистры модуля RIO-AO6 приведены в таблице В.1.

Количество запрашиваемых регистров не должно превышать 16. Если в кадре запроса заказано более 16 регистров, модуль RIO-AO6 в ответе ограничивает их количество до первых 16-ти регистров.

### **Приложение В.2 Программно доступные регистры RIO-AO6**

<span id="page-19-2"></span>*Таблица В.1 – Программно доступные регистры модуля RIO-AO6*

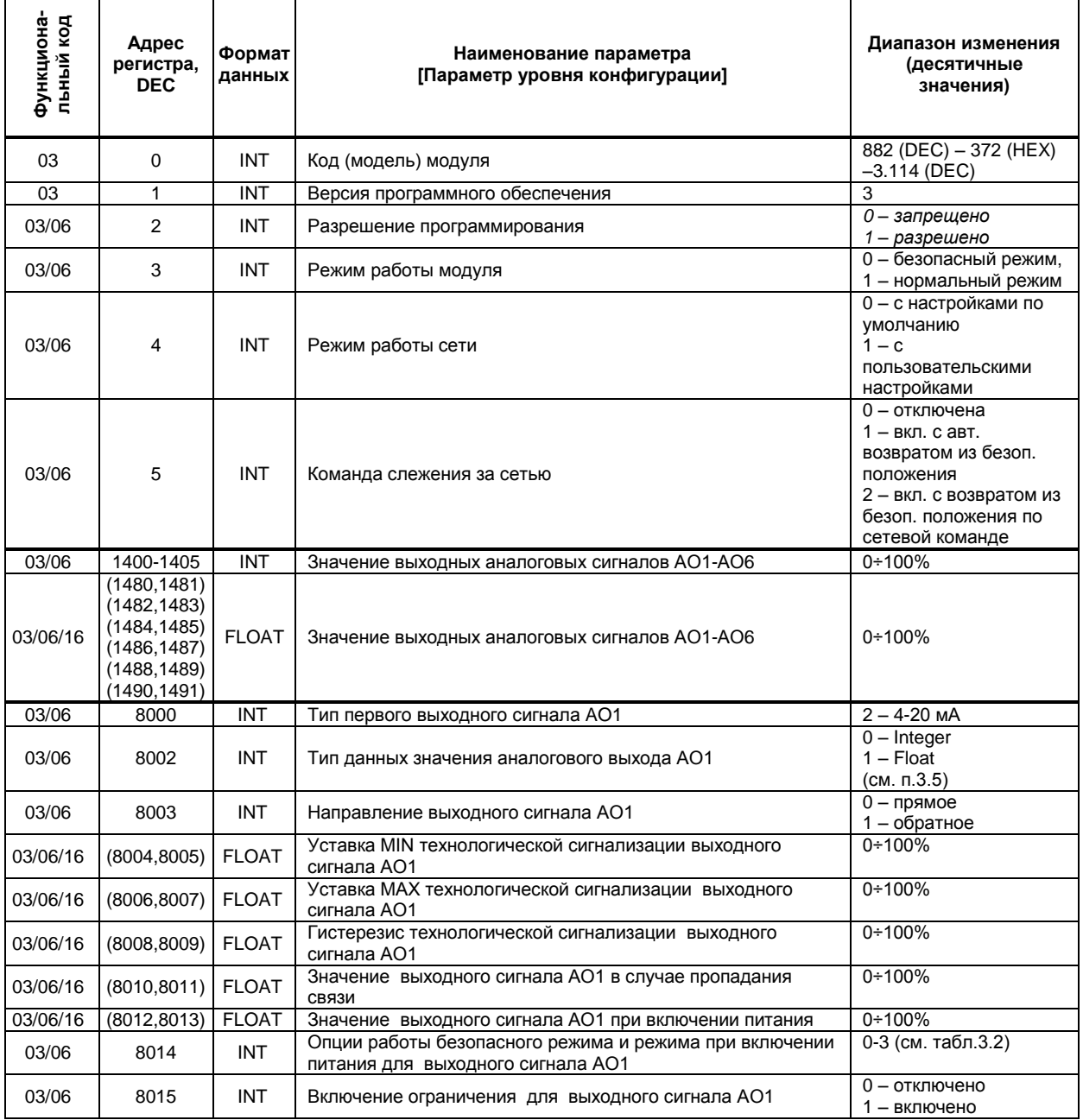

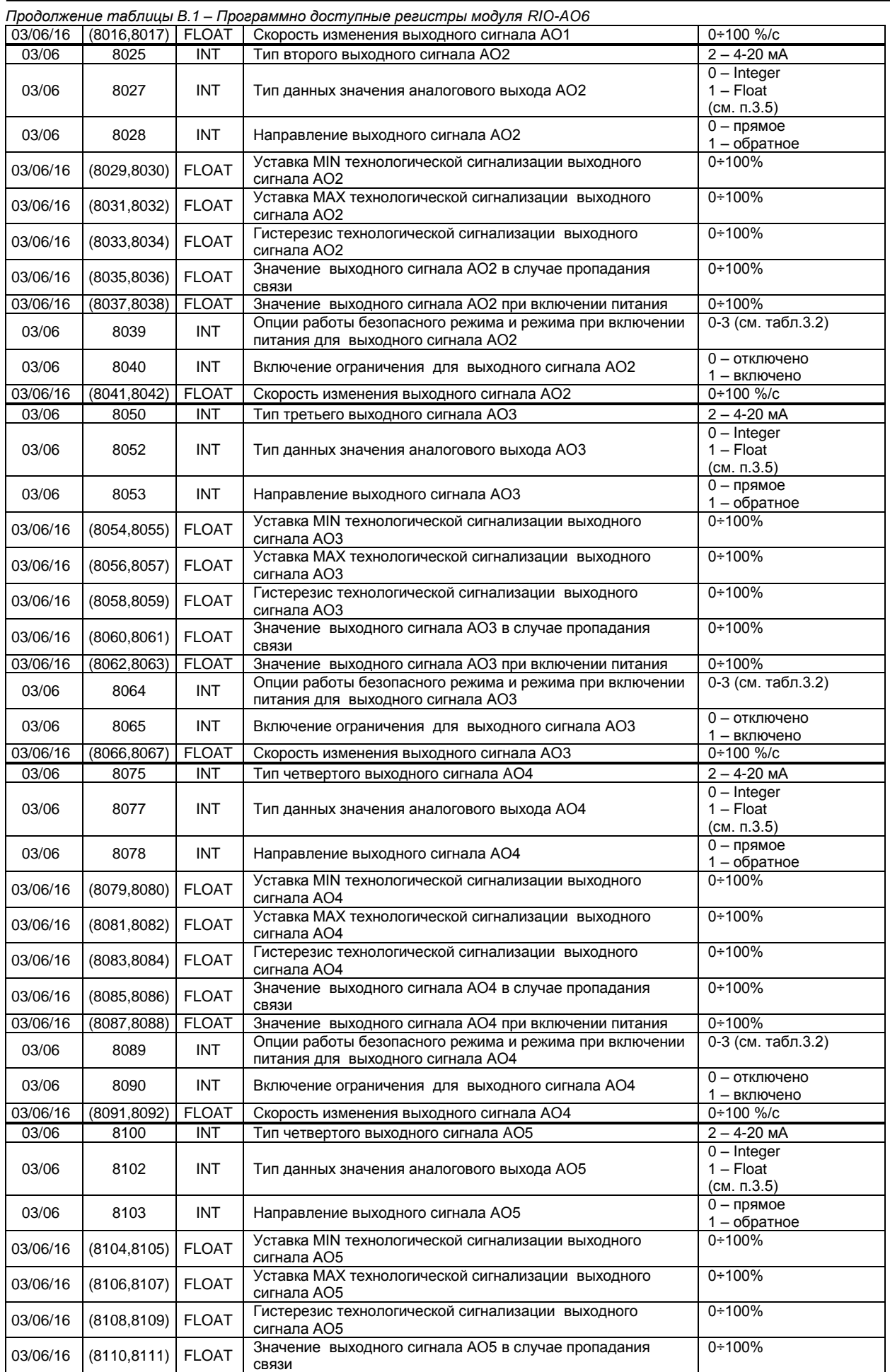

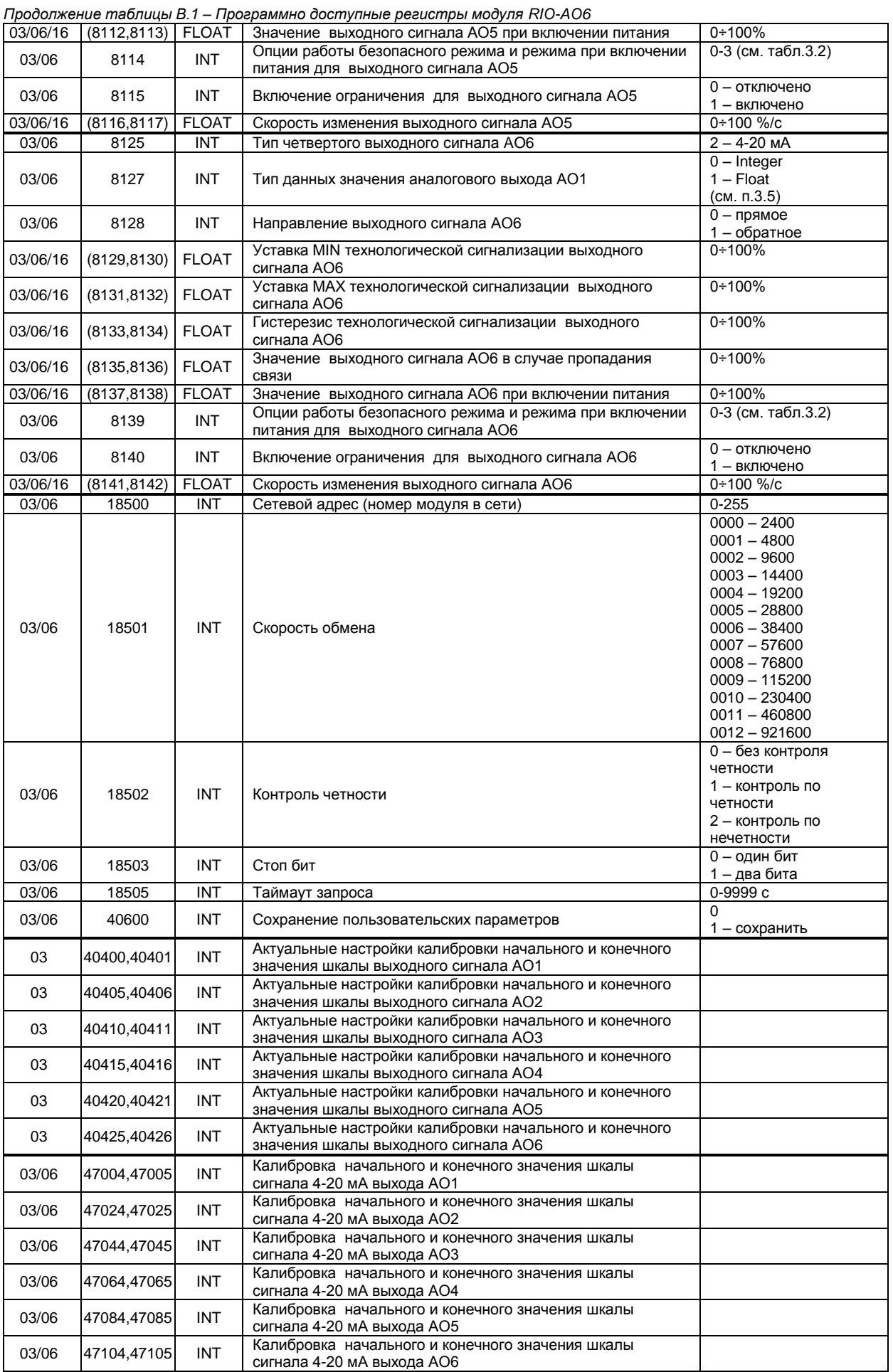

### **Приложение В.3 MODBUS протокол**

### <span id="page-22-0"></span>**В.3.1 Формат каждого байта, который принимается и передается приборами, следующий:**

1 start bit, 8 data bits, 1 Stop Bit (No Parity Bit) LSB (Least Significant bit) младший бит передается первым.

#### Кадр Modbus сообщения следующий:

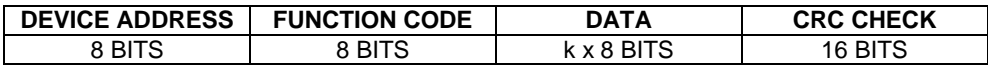

Где k≤16 – количество запрашиваемых регистров. Если в кадре запроса заказано более 16 регистров, то это указывает на ошибочный запрос (код ошибки 2).

#### **В.3.2 Device Address. Адрес устройства**

Адрес модуля (slave-устройства) в сети (1-255), по которому обращается SCADA система (masterустройство) со своим запросом. Когда удаленный прибор посылает свой ответ, он размещает этот же (собственный) адрес в этом поле, чтобы master-устройство знало, какое slave-устройство отвечает на запрос.

#### **В.3.3 Function Code. Функциональный код операции**

RIO-AO6 поддерживает следующие функции:

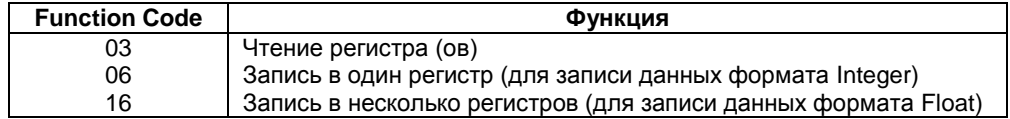

### **В.3.4 Data Field. Поле передаваемых данных**

Поле данных сообщения, посылаемого SCADA системой удаленному прибору, содержит добавочною информацию, которая необходима slave-устройству для детализации функции. Она включает:

- начальный адрес регистра и количество регистров для функции 03 (чтение)
- адрес регистра и значение этого регистра для функции 06 (запись).

Поле данных сообщения, посылаемого в ответ удаленным прибором, содержит:

- количество байт ответа на функцию 03 и содержимое запрашиваемых регистров
- адрес регистра и значение этого регистра для функции 06.

### **В.3.5 CRC Check. Поле значения контрольной суммы**

Значение этого поля - результат контроля с помощью циклического избыточного кода (Cyclical Redundancy Check - CRC).

После формирования сообщения (**address, function code, data**) передающее устройство рассчитывает CRC код и помещает его в конец сообщения. Приемное устройство рассчитывает CRC код принятого сообщения и сравнивает его с переданным CRC кодом. Если CRC код не совпадает, это означает что имеет место коммуникационная ошибка. Устройство не выполняет действий и не дает ответ в случае обнаружения CRC ошибки.

#### Последовательность CRC расчетов:

- 1. Загрузка CRC регистра (16 бит) единицами (FFFFh).
- 2. Исключающее ИЛИ с первыми 8 бит байта сообщения и содержимым CRC регистра.
- 3. Сдвиг результата на один бит вправо.
- 4. Если сдвигаемый бит = 1, исключающее ИЛИ содержимого регистра с A001h значением.
- 5. Если сдвигаемый бит нуль, повторить шаг 3.
- 6. Повторять шаги 3, 4 и 5 пока 8 сдвигов не будут иметь место.
- 7. Исключающее ИЛИ со следующими 8 бит байта сообщения и содержимым CRC регистра.
- 8. Повторять шаги от 3 до 7 пока все байты сообщения не обработаются.
- 9. Конечное содержимое регистра и будет значением контрольной суммы.

Когда CRC размещается в конце сообщения, младший байт CRC передается первым.

### **Приложение В.4 Формат команд**

#### <span id="page-23-0"></span>**Чтение нескольких регистров. Read Multiple Register (03)**

Следующий формат используется для передачи запросов от ПК и ответов от удаленного прибора. **Запрос устройству SENT TO DEVICE:**

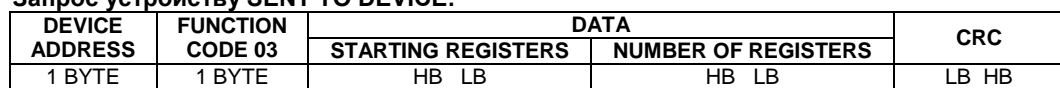

### **Ответ устройства. RETURNED FROM DEVICE:**

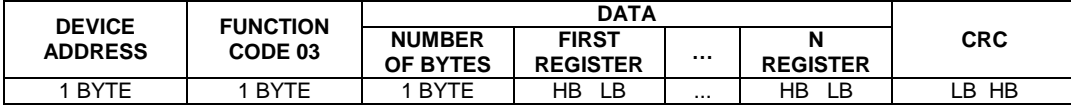

Где «NUMBER OF REGISTERS» и n ≤16 – количество запрашиваемых регистров. Если в кадре запроса заказано более 16 регистров, модуль RIO-AO6 в ответе ограничивает их количество до первых 16-ти регистров.

### **Пример 1:**

### **1. Чтение регистра**

**Запрос устройству.** SENT TO DEVICE: Address 1, Read (03) register #1

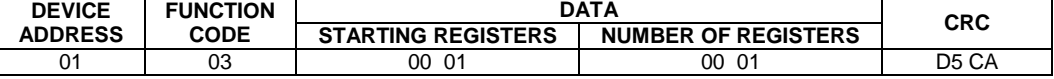

### **Ответ устройства.** RETURNED FROM DEVICE: Register #1 is set to 1000

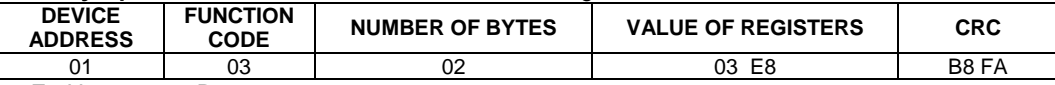

03E8 Hex = 1000 Dec

### **2. Запись в регистр (06)**

Следующая команда записывает определенное значение в регистр. Write to Single Register (06)

#### **Запрос и Ответ устройства.** Sent to/Return from device:

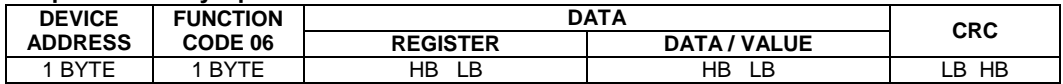

### <span id="page-23-1"></span>**Приложение В.5 Рекомендации по программированию обмена данными с модулем RIO-AO6**

Пример расчета контрольной суммы на языке СИ:

```
unsigned int crc calculation (unsigned char *buff, unsigned char number byte)
{
  unsigned int crc;
  unsigned char bit_counter;
 crc = 0xFFFF; \overline{\phantom{a}} // initialize crc
  while ( number_byte>0 )
\{crc ^{\wedge} = *buff++ ;<br>bit counter=0;<br>// reset counter<br>// reset counter
                                      \frac{1}{2} reset counter
           while ( bit counter < 8 )
{
                      if ( crc & 0x0001 )
{
                         crc \gg= 1; // shift to the right 1 position
                         crc ^{\wedge} = 0xA001; // crc XOR with 0xA001
 }
                        else
\{\text{circ} \gg=1; // shift to the right 1 position
 }
         bit_counter++; \frac{1}{10} // increase counter
 }
     number byte--; \frac{1}{2} // adjust byte counter
 }
 return (crc); \frac{1}{2} // final result of crc
\mathbf{1}
```
### **Лист регистрации изменений**

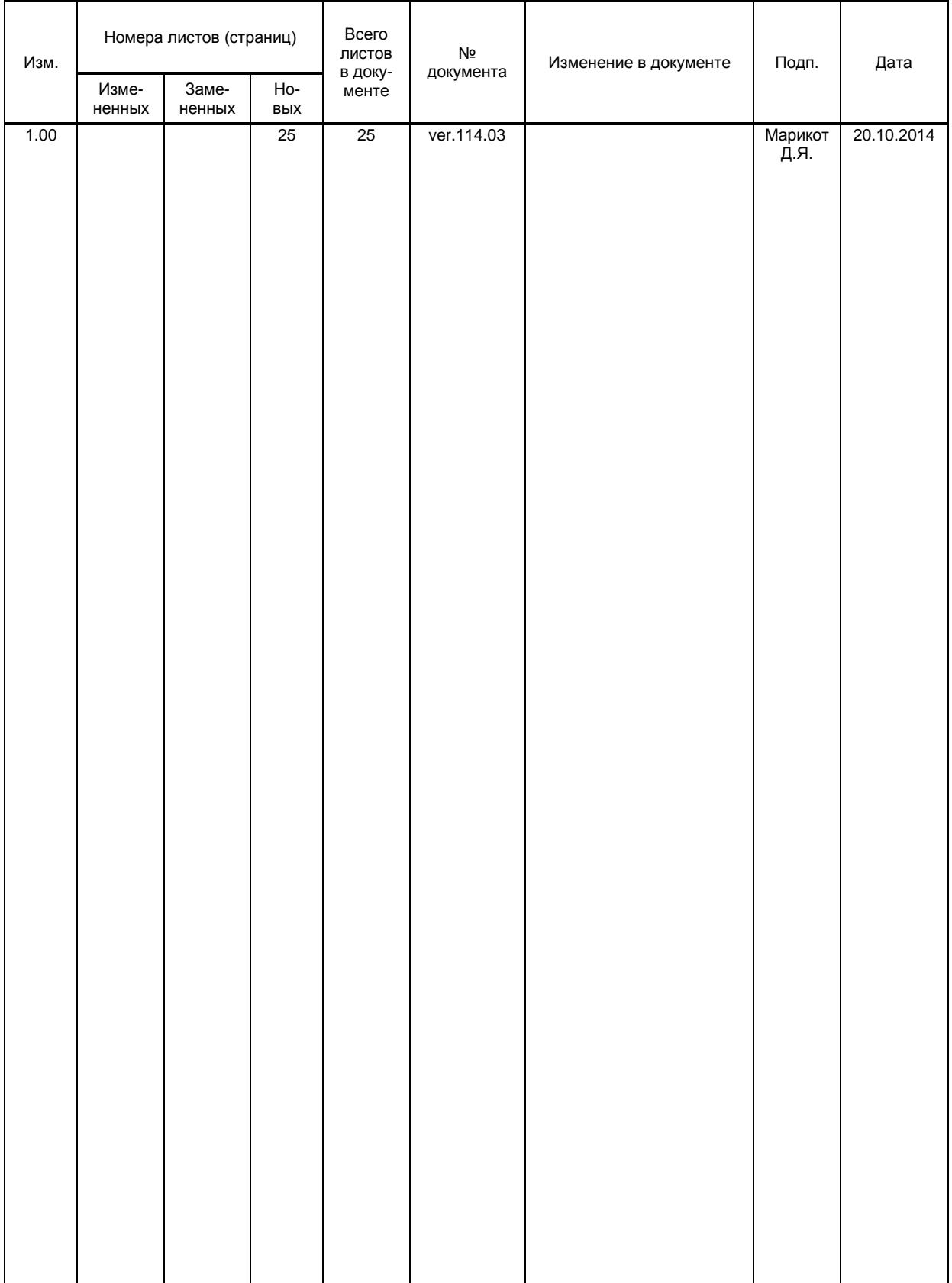